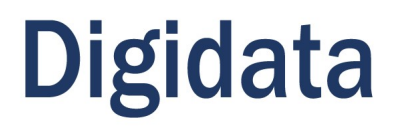

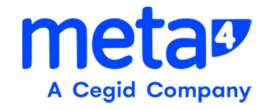

## **CONFIGURAÇÕES NAS MAQUINAS PARA O**

# **RICHWEB - PeopleNet META4**

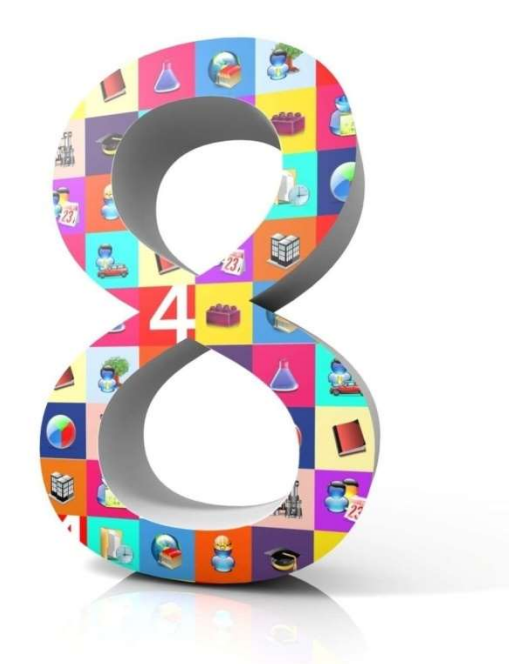

**Agosto / 2020** 

COPYRIGHT © 2020 Meta4, S.A. All rights reserved.

Meta4 PeopleNet 2020©

Quaisquer outras marcas comerciais ou marcas registradas são de propriedade de seus respectivos proprietários.

IMPORTANTE: este manual está protegido por direitos de propriedade intelectual e industrial e tratados internacionais.

O uso permitido destes manuais está limitado ao uso em conexão com o produto, e qualquer uso não autorizado sofrerá as sanções legais. Não copie, modifique, reproduza nem distribua sem a permissão do proprietário.

Data da última publicação: Agosto/2020

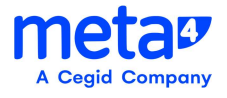

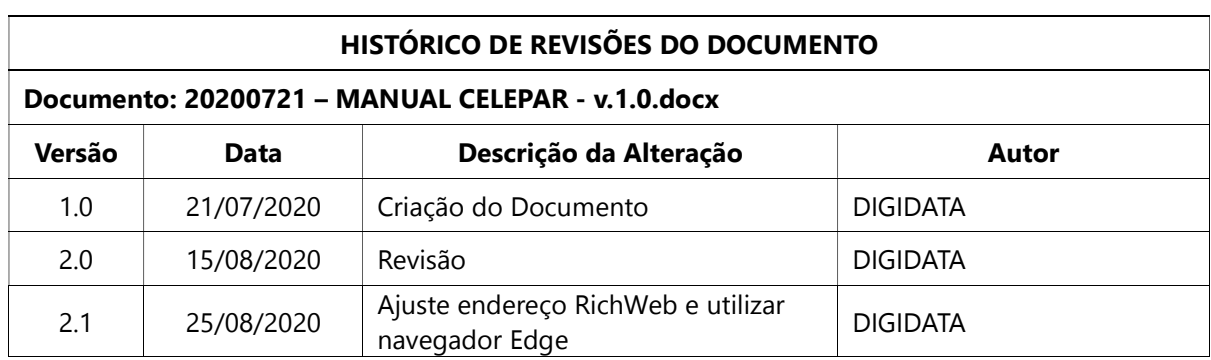

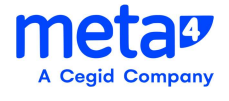

## **Sumário**

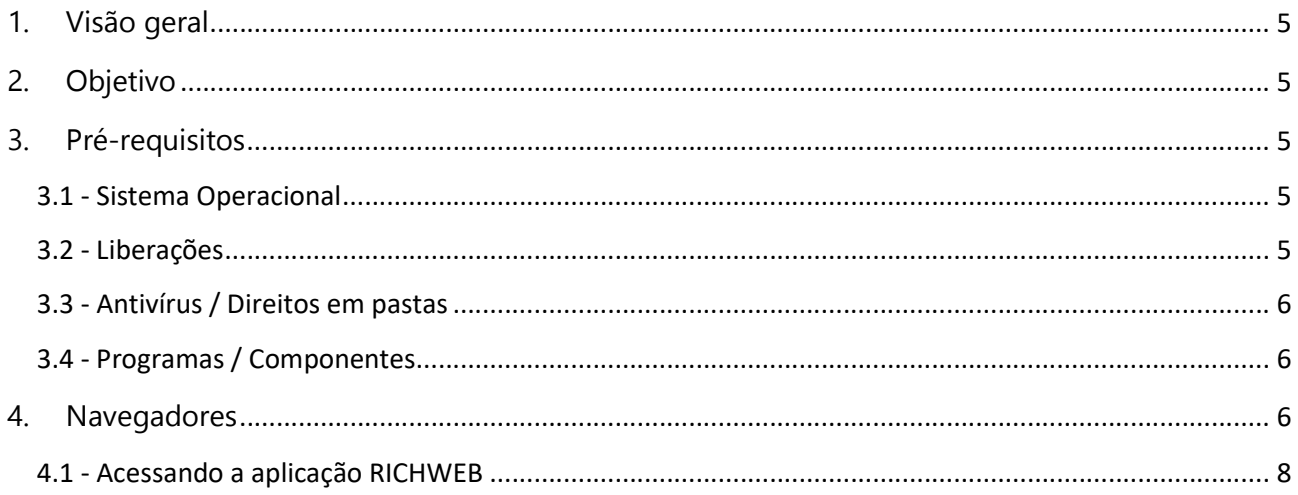

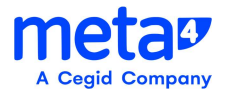

## 1. Visão geral

Este manual pretende demostrar de maneira clara e objetiva os principais procedimentos para instalação do Meta4-RICHWEB nas estações de trabalho.

## 2. Objetivo

Auxiliar na instalação e configuração do Meta4-Richweb por meio de procedimentos objetivos, estritamente técnicos, mas buscando a forma mais clara possível.

A Carga do Cliente de RICHWEB é através de um endereço (URL), previamente criada, através do Browser na estação do usuário.

### 3. Pré-requisitos

- Sistema Operacional Windows 7SP1 ou superior;
- Não haver nenhuma instalação do Cliente Meta4 instalada na máquina;
- Liberação de Regras de Firewall, portas;
- Antivírus / Direitos em pastas / outros;
- Programas/Componentes.

#### 3.1 - Sistema Operacional

O PeopleNet RichWeb é Certificado e Homologado para Sistemas Operacionais Windows.

### 3.2 - Liberações

Solicitar a liberação de portas: 8015 / 3002 A 3005 / 3012 A 3015, e 3102 a 3115 nas regras do FIREWALL para o SERVIDOR SSEAP75037 ( 10.15.133.54), a partir do SETOR/DEPARTAMENTO de onde houver a necessidade de acesso.

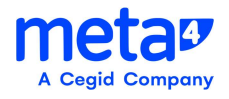

#### 3.3 - Antivírus / Direitos em pastas

Em geral, a instalação do Rich Web é totalmente compatível com as opções de segurança comum nos antivírus mais usados , verificar se alguma política do antivírus para não barrar a instalação.

- O usuário precisa ter direto de escrita, leitura e execução em:
	- 1. %appdata%meta4
	- 2. %temp%
	- 3. Arquivos temporários da internet;
- Poder fazer leitura e escrita no registro em "hkey\_current\_user";

#### 3.4 - Programas / Componentes

- Ter o WINDOWS INSTALLER Hablitado.
- Verificar se o "DOTNET" está ativado na máquina (imagem abaixo)

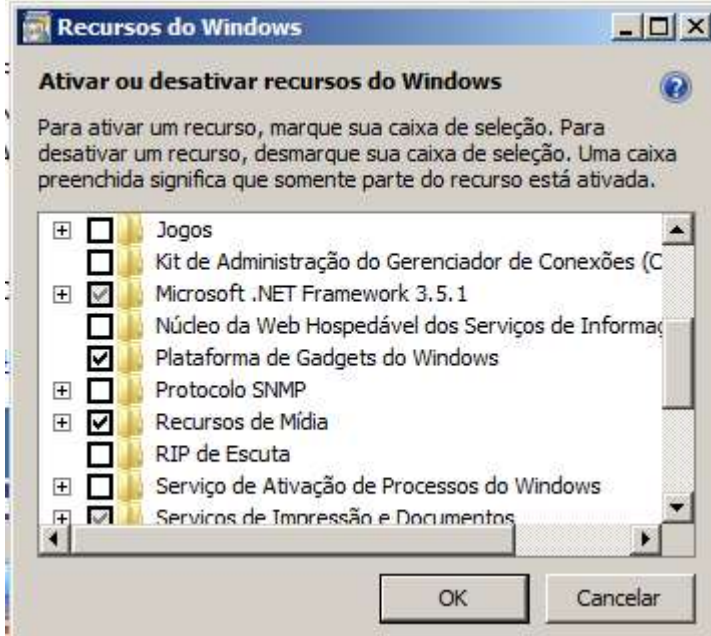

#### 4. Navegadores

O PeopleNet RichWeb é certificado para os navegadores IE 'Internet Explorer' ou o EDGE, mas se o usuário preferir poderá usar no Chrome.

Obs: Em caso de uso do Chrome baixar a extensão: https://chrome.google.com/webstore/category/extensions

Procurar pela extensão "Meta4 ClickOnce Launcher"

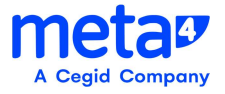

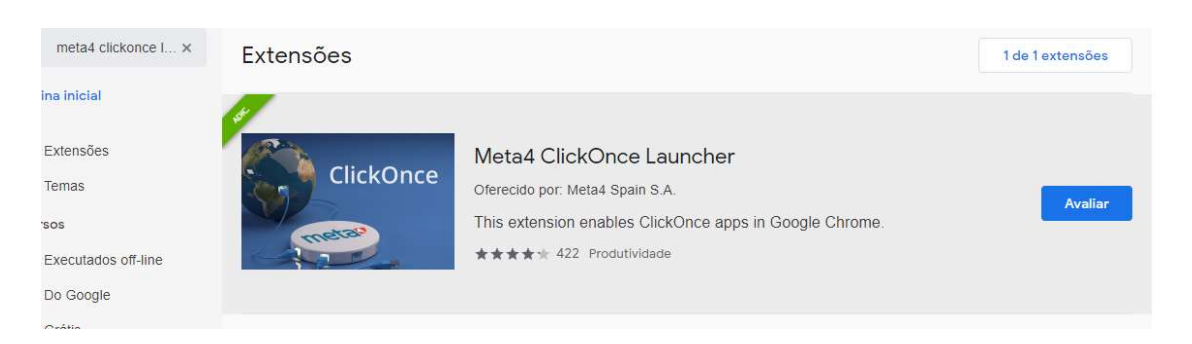

Aceitar e instalar no equipamento.

#### Obs: O Firefox, para a versão do PeopleNet 8SP6, deixou de ser homologado.

Obs: Em caso de uso do O Microsoft Edge deve ativar a extensão no caminho:

edge://flags/#edge-click-once

Em ClickOnce Support selecionar a opção "Enabled"

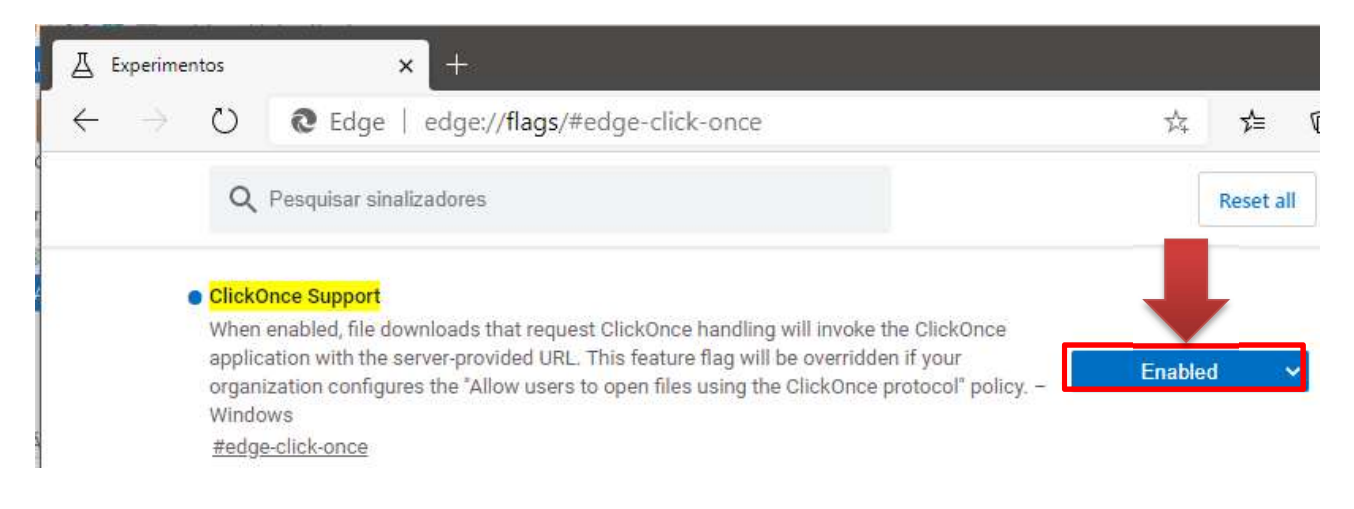

#### Clicar em reiniciar

As alterações entrarão em vigor depois que você reiniciar o Microsoft Edge.

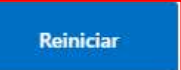

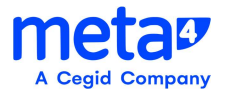

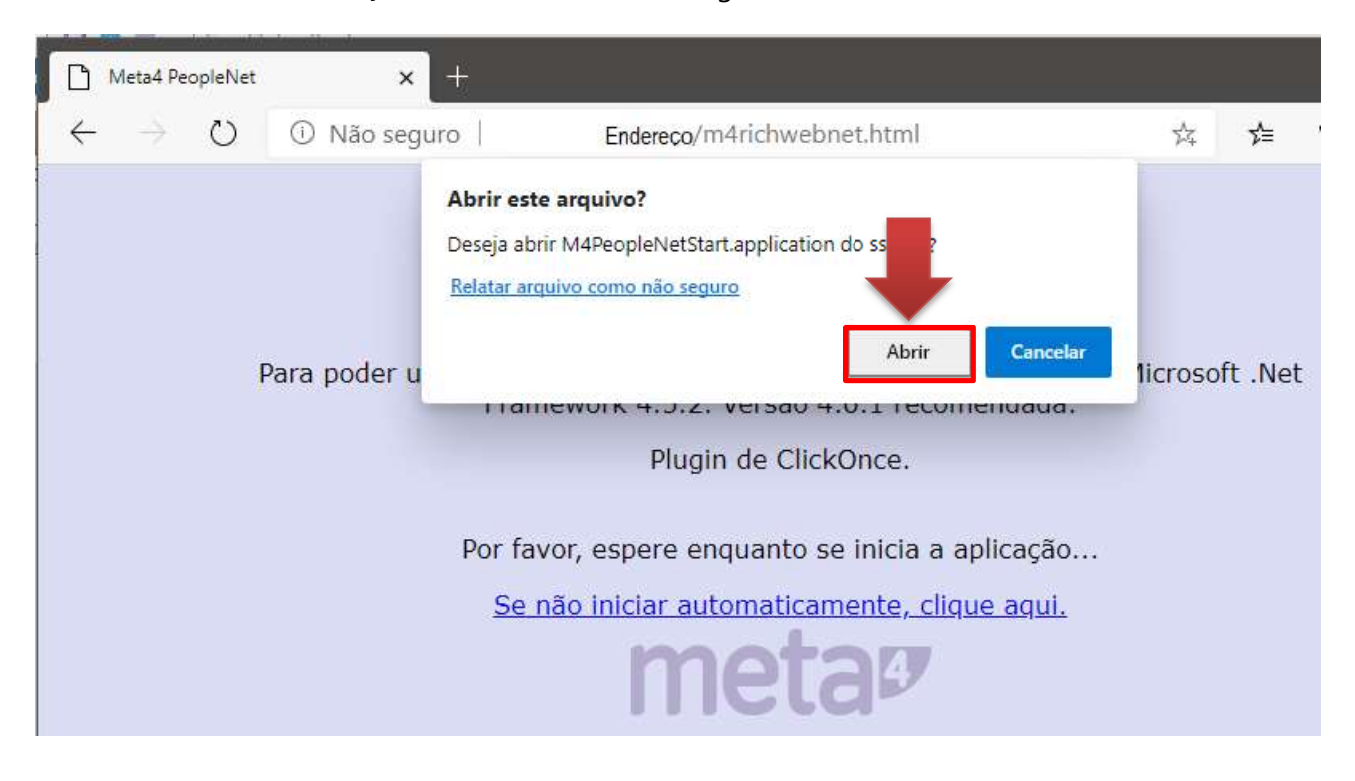

Informar o endereço do RichWeb e na mensagem clicar sobre o botão "Abrir"

### 4.1 - Acessando a aplicação RICHWEB

#### http://m4web.rh.parana

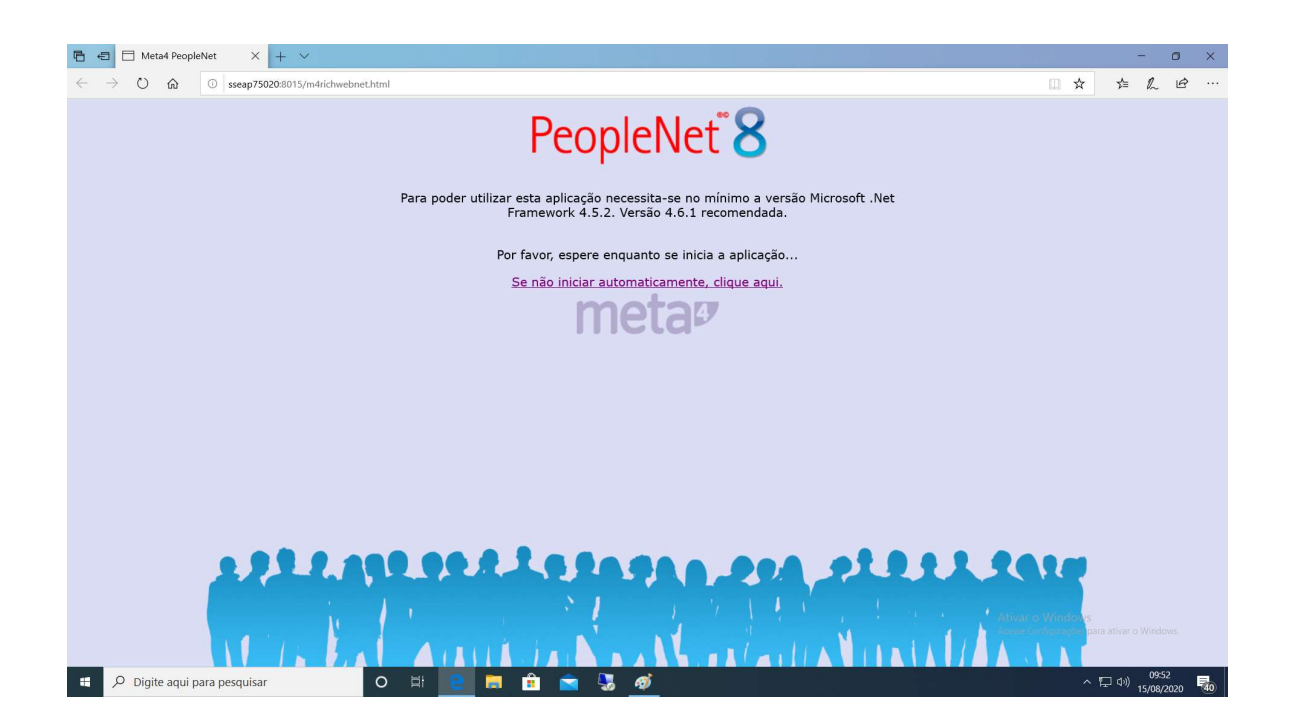

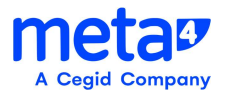

OBS: Na primeira execução, aparecerá uma tela para que o usuário confirme a instalação:

Este deverá clicar no botão RUN/Executar

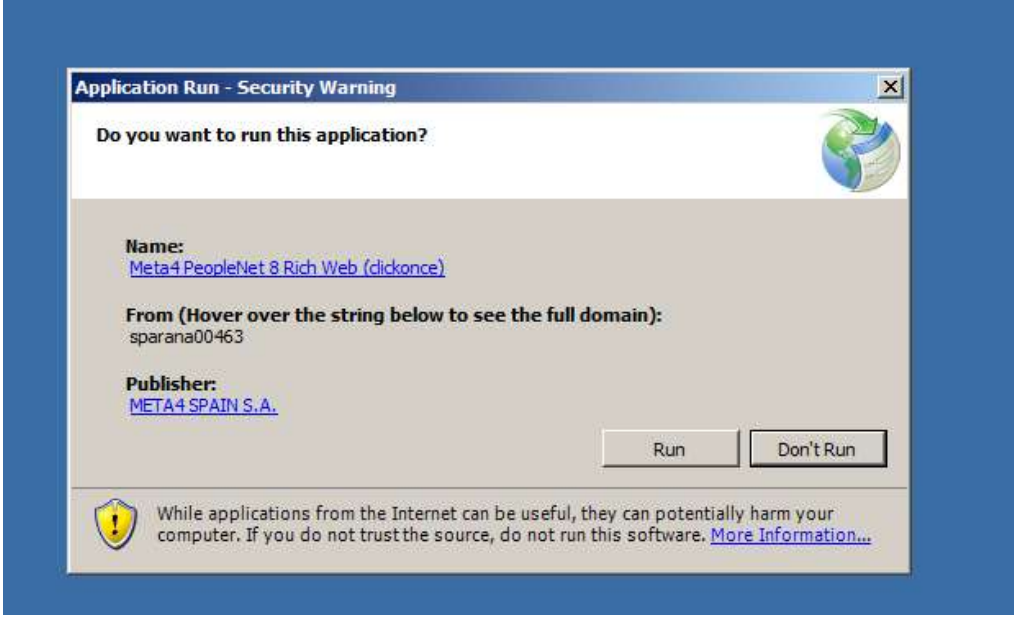

A instalação terá início.....

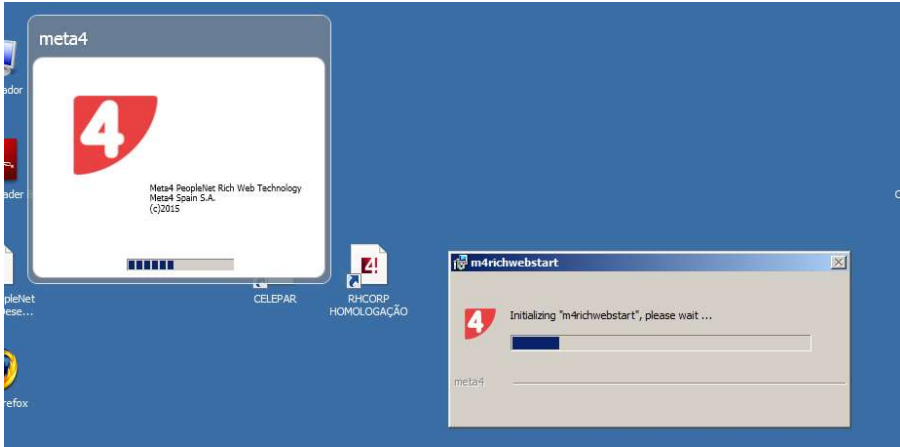

Aqui mostrando o "download" inicial.

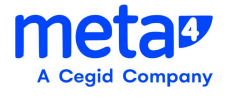

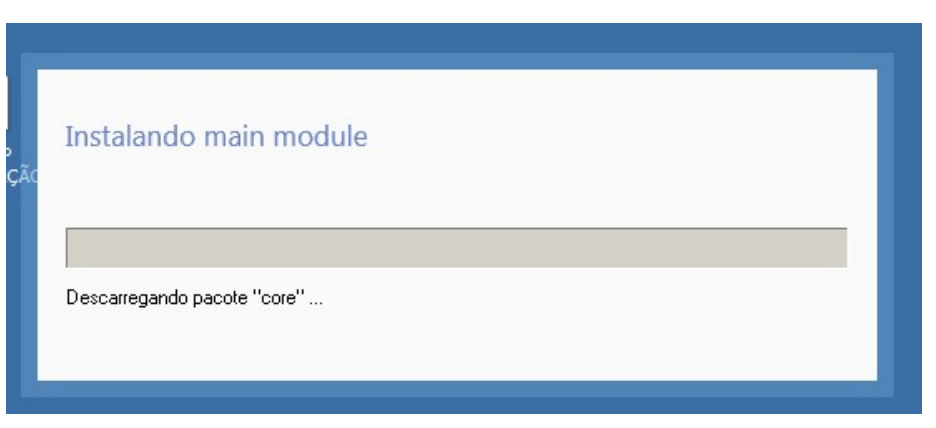

Abaixo mostra o andamento do "download".

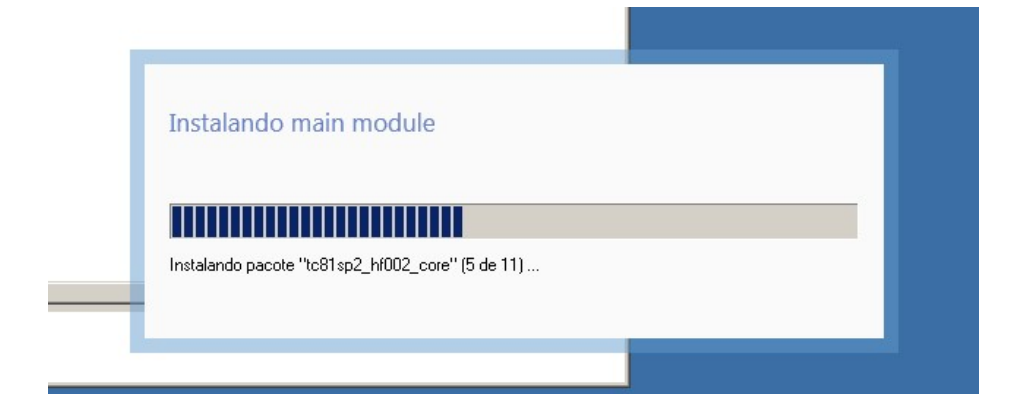

OBS: A instalação inicial pode variar o tempo, aproximadamente 2 a 3 minutos, depende da rede, recursos na estação, etc .

Após o Download da Aplicação, surgirá a tela da aplicação, similar a abaixo

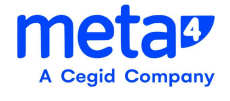

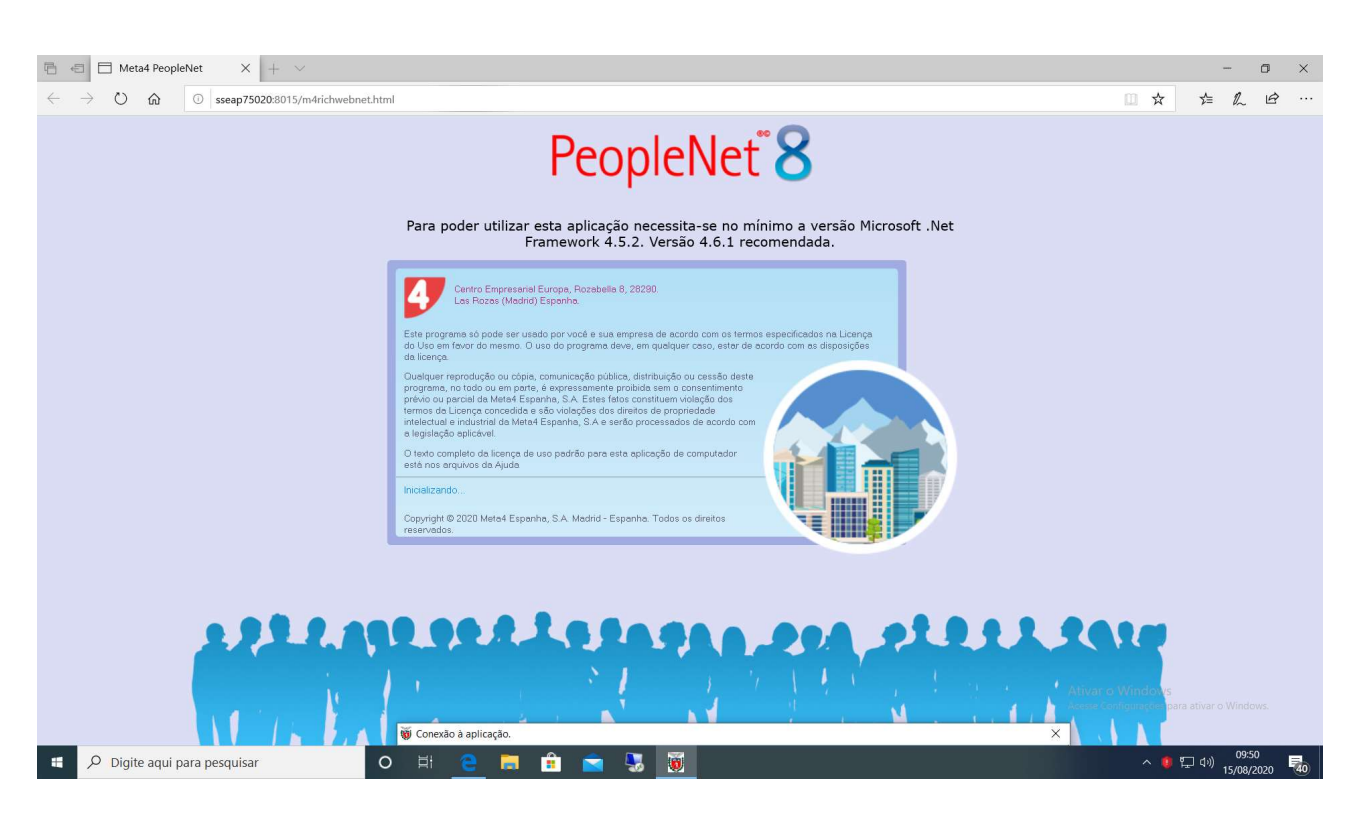

Serão solicitadas informações como o usuário e senha correspondente, previamente cadastrados, na aplicação.

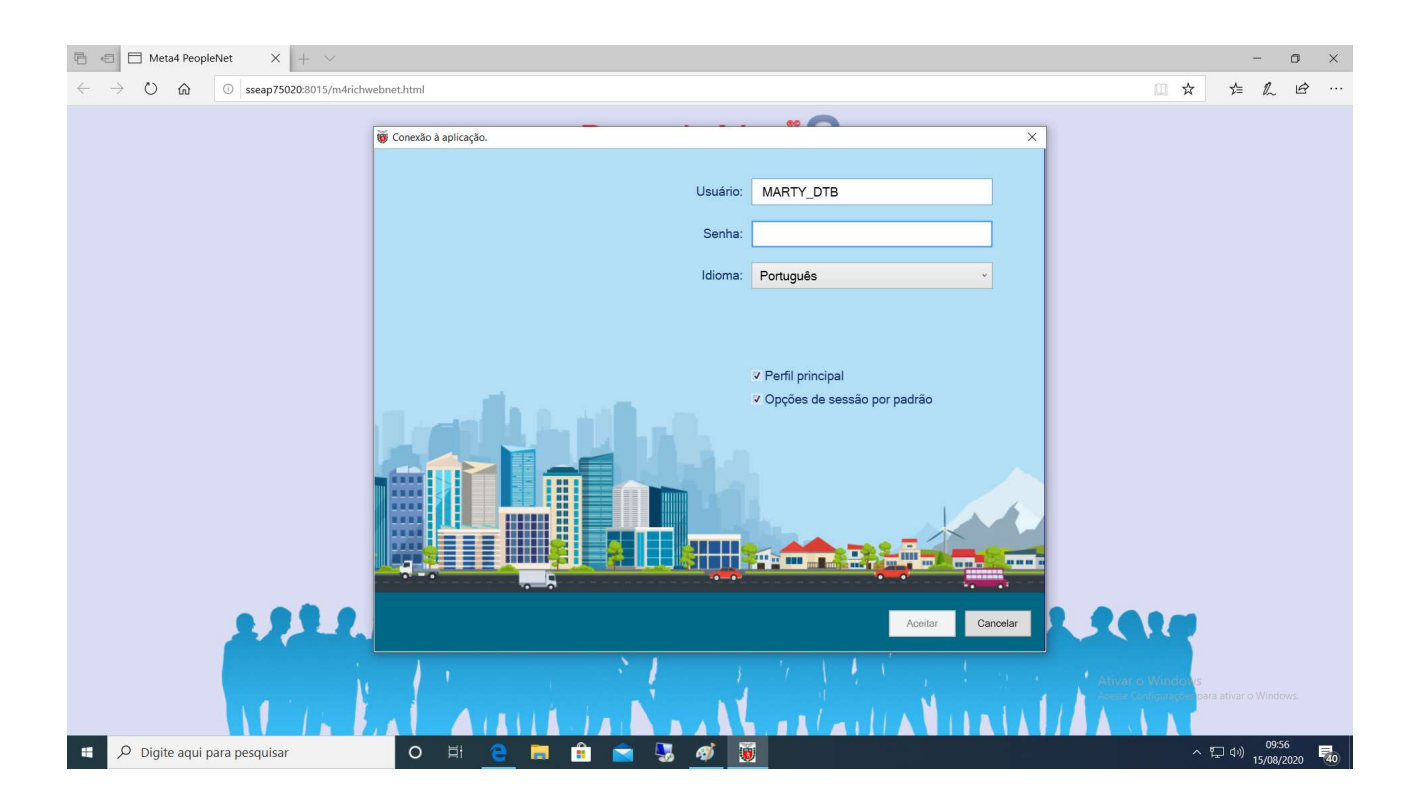

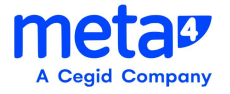

Após os dados inseridos e clicado no botão "Aceitar", surgirá uma tela similar a abaixo:

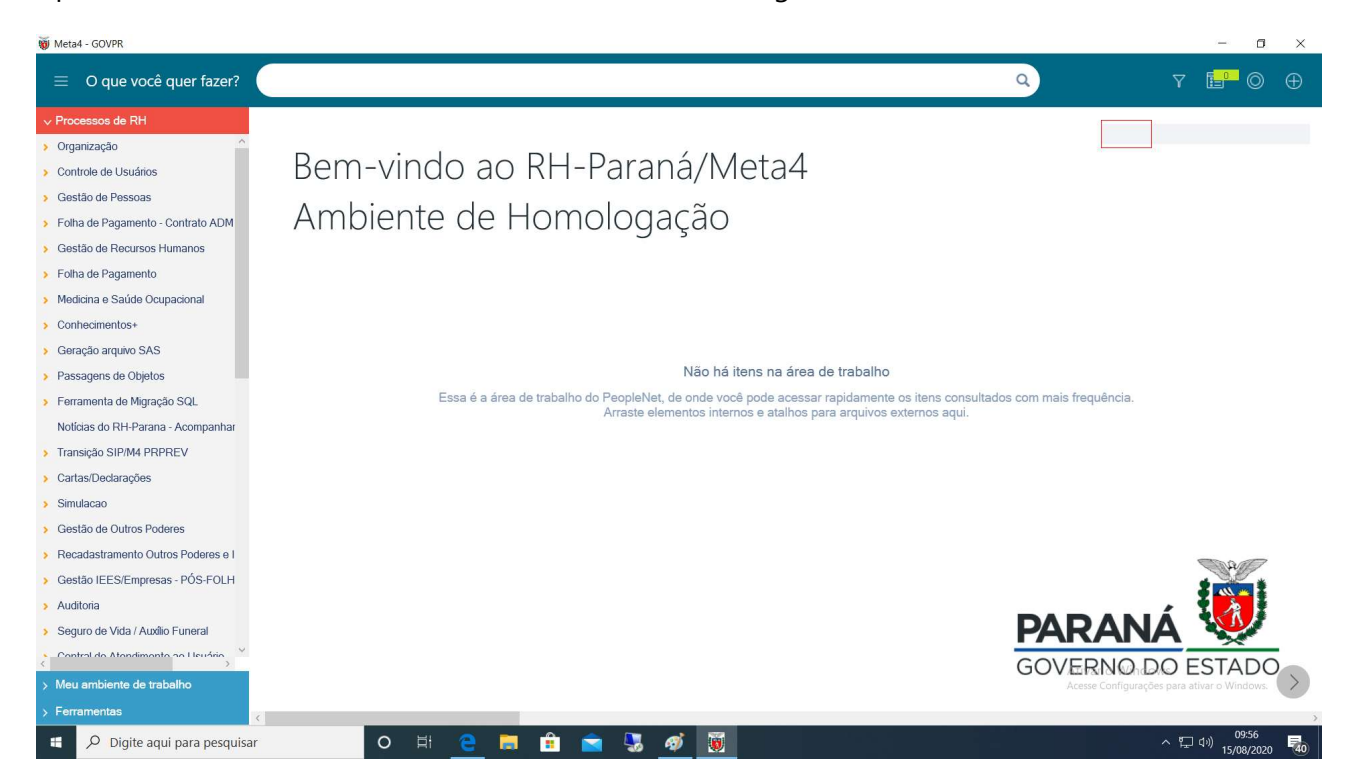

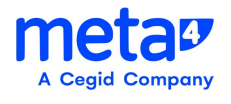